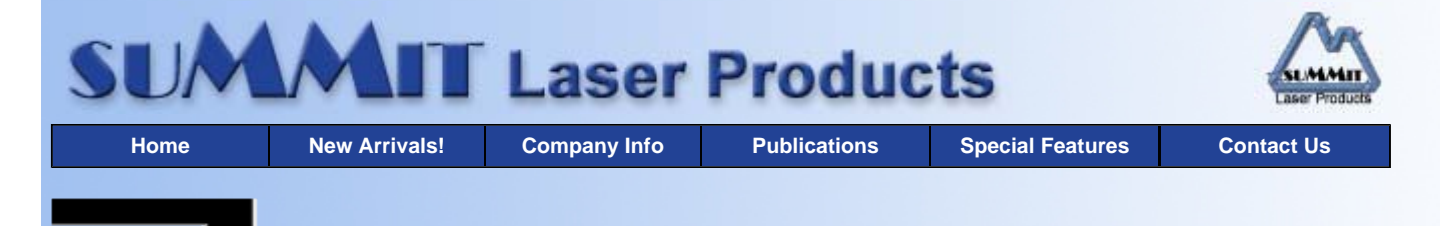

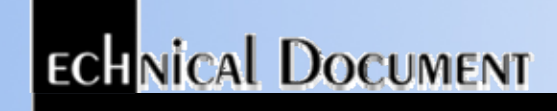

- **Overview**
- **Required Tools**
- **Required Supplies**
- **Prepare Work Area**
- **Remove and Add New Toner**
- **Recommended Supplies**

# **Ricoh Fax 3000L, 3200L Toner Cartridges**

*DOC-0201*

### **OVERVIEW**

These instructions cover the recharging of the Ricoh Fax 3000L, and the 3200L toner cartridges. The purpose of this recharge procedure is to remove the old and add new toner into the toner cartridge. This is a fairly simple process since the toner cartridge has one fill hole located directly under the large gear on the side of the cartridge.

The Ricoh 3200 Engine is primarily used in plain paper fax machines, and is commonly known as a type 30 cartridge. This engine is also sold by Ricoh to a number of other manufacturers who use it in their plain paper fax machines. This procedure should be read in it's entirety before proceeding with the actual recycling process.

#### **REQUIRED TOOLS**

- Phillips head screw driver
- Small common screw driver
- Vacuum approved for toner removal
- Safety goggles and breathing mask

**WARNING:** Always wear safety goggles and breathing mask when working with or around toner. Do not disperse the toner into the air. Use approved toner vacuums and filters at all times.

• Approved Vacuums:

Toner approved vacuum. The Atrix AAA Portable style toner Vac, or the Atrix HCTV Canister style toner Vac are recommended.

Some type of approved toner vacuuming system is important because toner consists of very fine particles that will pass right through a normal vacuum filter, and blow out the exhaust.

### **REQUIRED SUPPLIES**

- Black Toner
- Recovery Blade [Optional]
- Zinc Sterate Drum Padding Powder

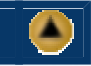

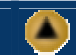

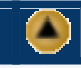

**•** Toner Magnets

### **PREPARE WORK AREA**

- 1. Before proceeding with the following procedure you should have a work area available with approximately 4' x 3' clear space. It should be covered with some disposable paper since toner will spill on this area. It is recommended that brown craft paper be used and taped to the work area. This will hold the paper in place when trying to vacuum toner from the paper.
- 2. A garbage can with a strong plastic liner should be adjacent to the work area to empty used toner. It should be at least 2' deep to prevent toner from clouding up and over the top of the bag during disposal.
- 3. Have a few rags available and some disposable paper towels. Toner Magnets are perfect for this.
- 4. The work area should be capable of being ventilated, if by accident toner becomes dispersed into the air. An exhaust fan in one window is recommended for ventilation. If the Circulation of air in the work area room is combined with other rooms in the building, toner dust may be carried into the other rooms. A separate and isolated HVAC system is recommended for the work area room.
- 1. On the side of the cartridge that has the gears on it, there is a cover held on by two Phillips head screws. Remove these screws and the cover.
- 2. Remove the large gear so that the fill plug is accessible.
- 3. Remove the fill plug ,and vacuum out the supply chamber.
- 4. Locate the small black lever on the side OPPOSITE the gear side of the cartridge. This lever moves an internal cover across the inside of waste chamber just behind the Wiper Blade and Recovery Blade.
- 5. Move the lever so that the slot in the waste chamber is open, and vacuum clean.

**CAUTION:** The toner tends to clump up inside the waste chamber. To remove this toner we recommend tapping the cartridge upside down, and using compressed clean air to shoot inside while vacuuming. Failure to remove all of the waste toner will result in the cartridge leaking toner inside the machine.

**NOTE:** Be very careful not to bend or otherwise damage the small thin recovery Blade located next to the Wiper Blade. If this blade is bent down lower than the height of the Wiper Blade, toner will accumulate on top of the blade and spill into the printer. If the blade does get bent, it should be replaced with part # RB-3200.

6. Once both of the chambers are clean, Fill with 3200 toner, replace the fill plug and reverse steps 3.1-3.2 to reassemble the cartridge.

**NOTE:** No seal is necessary for this cartridge.

7. Lightly coat the wiper blade with the DPP drum padding powder.

*© 2003 Summit Laser Products, Inc. Any attempt to reproduce any part of these instructions without the written consent of Summit Laser Products, Inc is prohibited. All registered trademarks are the property of their respective owners.*

#### **RECOMMENDED SUPPLIES**

Microsoft OLE DB Provider for ODBC Drivers error '80004005'

[Microsoft][ODBC Microsoft Access Driver]General error Unable to open registry key 'Temporary (volatile) Jet DSN for process 0x698 Thread 0xedc DBC 0x97a3ff4 Jet'.

/script/catSearch.asp, line 58

## **REMOVE AND ADD NEW TONER**

 $\blacktriangle$ 

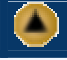

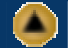